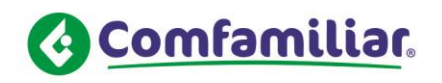

RADICADO: 2022CS002188-1 FECHA: 2022-02-21

Neiva, Febrero 21 de 2022

2022PQR00001736

Señor(a): Anónimo Neiva / Huila

**Asunto:** Subf. Respuesta a su solicitud 2022PQR001736 del 5/Febrero/2022.

Cordial Saludo:

Con el fin de dar respuesta a su oficio del asunto, una vez revisada la base de datos y conforme a su requerimiento, comedidamente me permito comunicarle que a la señora LEIDY LORENA PALOMAR MURCIA CC. No. 1075300752 se le realizó la modificación de fecha de ingreso a 10/Noviembre/2021 por intermedio de la empresa **INVERSIONES Y OPERACIONES COMERCIALES DEL SUR SA.**

> **Nota importante:** Señor(a) afiliado(a), recuerde que anualmente debe renovar la declaración juramentada y elcertificado de EPS por padres, hijos discapacitados e hijastros y certificado de escolaridad/universitario (beneficiarios que hayan cumplido la edad de 12 años en adelante hasta un mes antes de cumplir la edad de 19 años); por la página www.comfamiliarhuila.com plataforma Oficina Virtual**.**

- Indicamos los pasos para realizar el proceso ACTUALIZAR CERTIFICADO ESCOLARIDAD-UNIVERSITARIOS, DECLARACION JURAMENTADA Y CERTIFICADO EPS:

- Ingresa a la página web [www.comfamiliarhuila.com](http://www.comfamiliarhuila.com).

- En la parte media de La pagina existe un link OFICINA VIRTUAL DA CLIK e ingresa.

- Digita el # cédula y la clave, en la parte derecha de la parte inferior link **persona** lo marca e INGRESAR.

- Ya ha ingresado, existe un link en **Afiliaciones y subsidio** Certificados / Cargue Certificados Beneficiarios/ sale en la parte superior Certificados Adjuntos, en la parte inferior derecho existe un link **ACCION** le da click y dice: Adjuntar documentos (de este modo adjunta la documentación). **Plazo máximo: Dos meses (Esto de acuerdo a la ley 21/82 Artículo 6).**

- Le recordamos, que el archivo que cargue por oficina virtual (debe ser digitalizado y con extensión PDF), para ser ingresado en elsistema de información.

- El sistema de información de Afiliaciones y Subsidio automáticamente envía un mensaje al correo electrónico donde se le informa que está en proceso y ya revisada por esta área se le informa: **APROBADA**

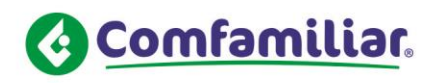

## **o RECHAZADA**.

- Existe en la plataforma de Oficina Virtual, la opción (solicitud de estado) donde la empresa o **el** trabajador puede verificar si fue aprobado o rechazado, las aprobaciones ó rechazos de las afiliaciones, **documentos que anexan** se envía al correo electrónico que tiene registrado a esta Caja.

Si en el momento de realizar el proceso de afiliación, consultas, **ingreso de documentos u otros por Oficina Virtual**, tiene alguna pregunta, puede comunicarse a los siguientes teléfonos:

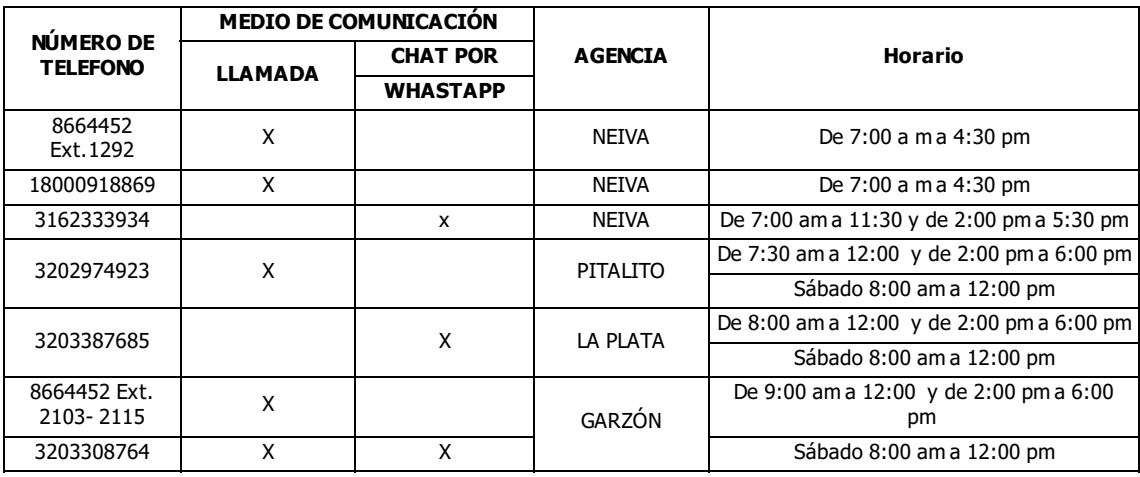

Cualquier servicio adicional con gusto será atendido por la funcionaria Diana Rocío Lozada ó con la persona encargada que en su momento este a cargo de estos casos, en el Área de Afiliaciones y Subsidio y así mismo por la página web www.comfamliarhuila.com, link OFICINA VIRTUAL- parte superior derecho se encuentra el servicio PQR (se registra e ingresa las novedades pertinentes).

Atentamente,

**YAZMIN OSPINA GAITAN** Coordinadora Afiliaciones Y Subsidio

Proyectó: Diana Rocio Lozada

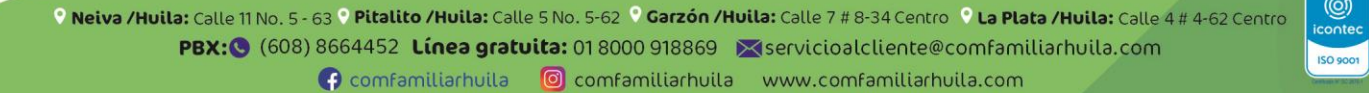

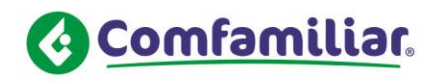

RADICADO: 2022CS002188-2 FECHA: 2022-02-21

Neiva, Febrero 21 de 2022

Señor: INVERSIONES YOPERACIONES COMERCIALES DEL SUR SA  $\Omega$ Tel: 0 Neiva / Huila

**Asunto:** Subf. Respuesta a su solicitud 2022PQR001736 del 5/Febrero/2022.

Cordial Saludo:

Con el fin de dar respuesta a su oficio del asunto, una vez revisada la base de datos y conforme a su requerimiento, comedidamente me permito comunicarle que a la señora LEIDY LORENA PALOMAR MURCIA CC. No. 1075300752 se le realizó la modificación de fecha de ingreso a 10/Noviembre/2021 por intermedio de la empresa **INVERSIONES Y OPERACIONES COMERCIALES DEL SUR SA.**

> **Nota importante:** Señor(a) afiliado(a), recuerde que anualmente debe renovar la declaración juramentada y elcertificado de EPS por padres, hijos discapacitados e hijastros y certificado de escolaridad/universitario (beneficiarios que hayan cumplido la edad de 12 años en adelante hasta un mes antes de cumplir la edad de 19 años); por la página www.comfamiliarhuila.com plataforma Oficina Virtual**.**

- Indicamos los pasos para realizar el proceso ACTUALIZAR CERTIFICADO ESCOLARIDAD-UNIVERSITARIOS, DECLARACION JURAMENTADA Y CERTIFICADO EPS:

- Ingresa a la página web [www.comfamiliarhuila.com](http://www.comfamiliarhuila.com).

- En la parte media de La pagina existe un link OFICINA VIRTUAL DA CLIK e ingresa.

- Digita el # cédula y la clave, en la parte derecha de la parte inferior link **persona** lo marca e INGRESAR.

- Ya ha ingresado, existe un link en **Afiliaciones y subsidio** Certificados / Cargue Certificados Beneficiarios/ sale en la parte superior Certificados Adjuntos, en la parte inferior derecho existe un link **ACCION** le da click y dice: Adjuntar documentos (de este modo adjunta la documentación). **Plazo máximo: Dos meses (Esto de acuerdo a la ley 21/82 Artículo 6).**

- Le recordamos, que el archivo que cargue por oficina virtual (debe ser digitalizado y con extensión PDF), para ser ingresado en elsistema de información.

- El sistema de información de Afiliaciones y Subsidio automáticamente envía un mensaje al correo electrónico donde se le informa que está en proceso y ya revisada por esta área se le informa: **APROBADA**

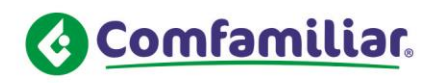

## **o RECHAZADA**.

- Existe en la plataforma de Oficina Virtual, la opción (solicitud de estado) donde la empresa o **el** trabajador puede verificar si fue aprobado o rechazado, las aprobaciones ó rechazos de las afiliaciones, **documentos que anexan** se envía al correo electrónico que tiene registrado a esta Caja.

Si en el momento de realizar el proceso de afiliación, consultas, **ingreso de documentos u otros por Oficina Virtual**, tiene alguna pregunta, puede comunicarse a los siguientes teléfonos:

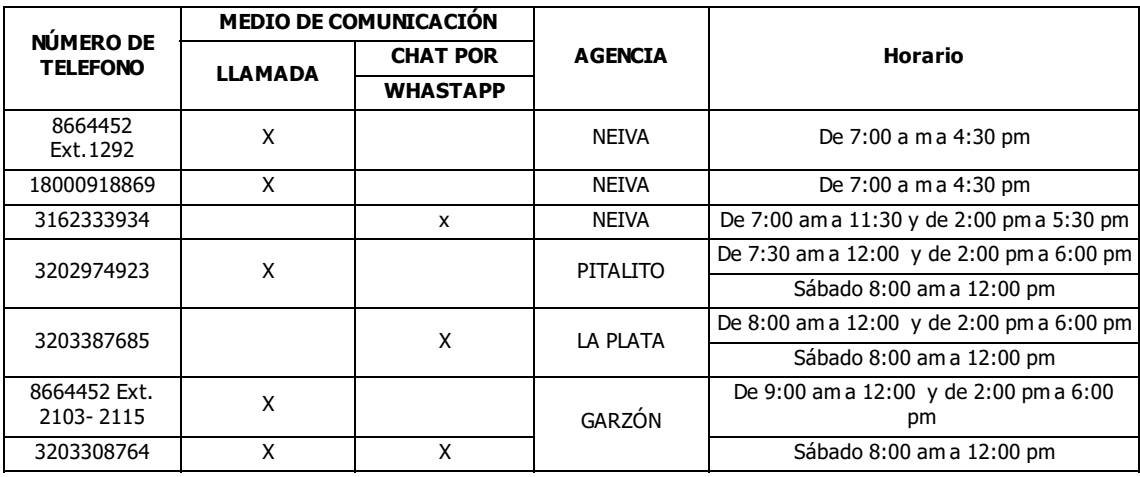

Cualquier servicio adicional con gusto será atendido por la funcionaria Diana Rocío Lozada ó con la persona encargada que en su momento este a cargo de estos casos, en el Área de Afiliaciones y Subsidio y así mismo por la página web www.comfamliarhuila.com, link OFICINA VIRTUAL- parte superior derecho se encuentra el servicio PQR (se registra e ingresa las novedades pertinentes).

Atentamente,

**YAZMIN OSPINA GAITAN** Coordinadora Afiliaciones Y Subsidio

Proyectó: Diana Rocio Lozada

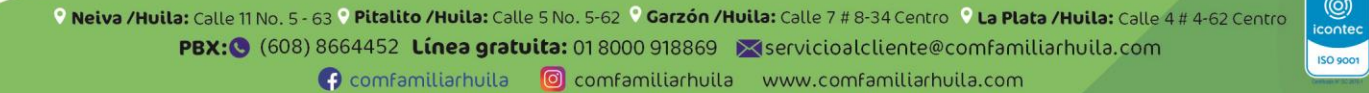